## <フィンを除去すると MB2 が現れた>

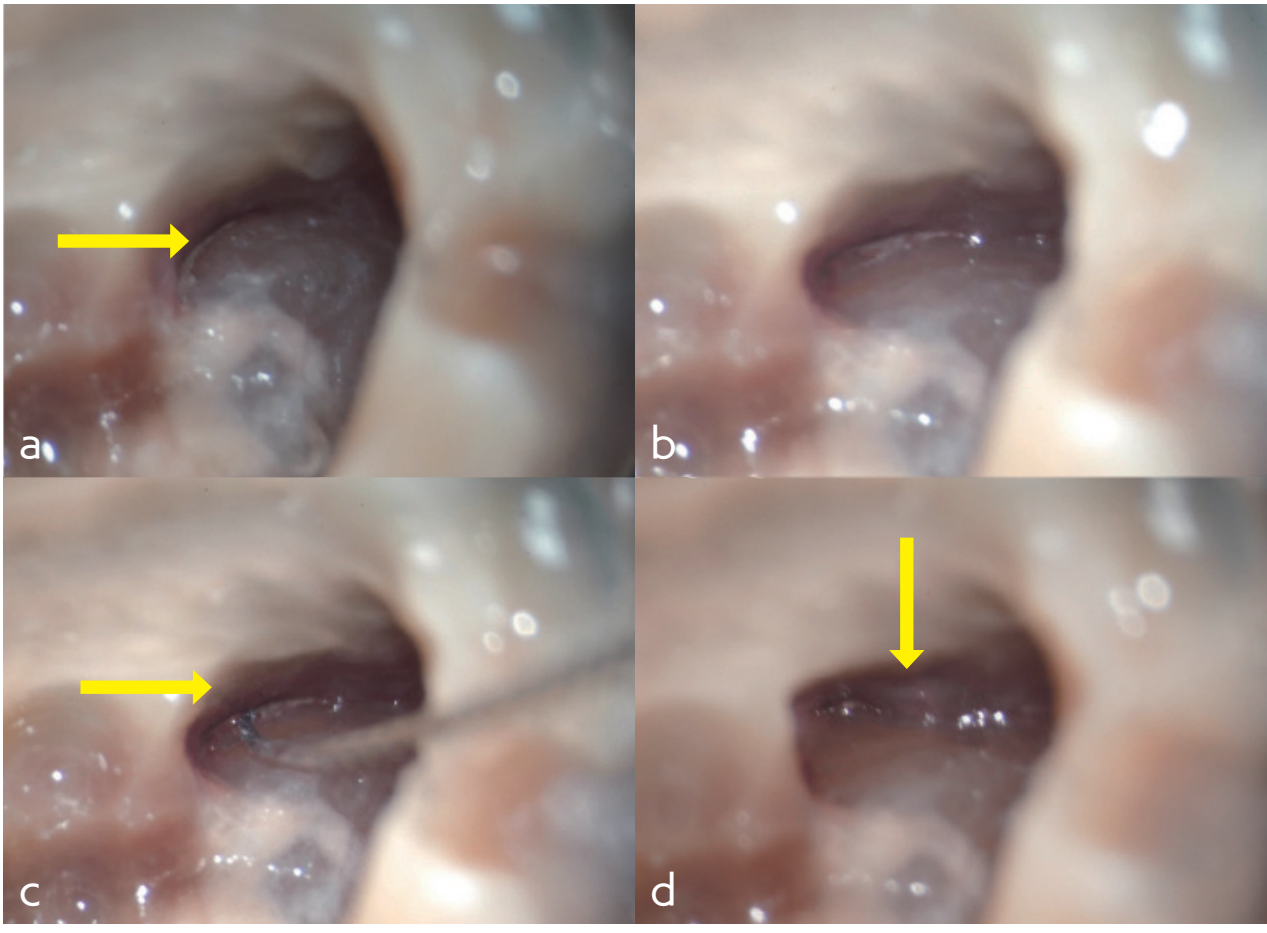

## 図 175

a.上部拡大をある程度行うと、フィンがより観察しやすくなる。続いて矢印部分を除去していく。

- b.a の矢印部分を除去した後。
- c.フィン部分にエンドホルダーに付けた #10K ファイルを入れるとファイルがわずかに入る。矢印部分を除去する必要がある。

d.フィンをさらに除去していくと MB2 が現れた。